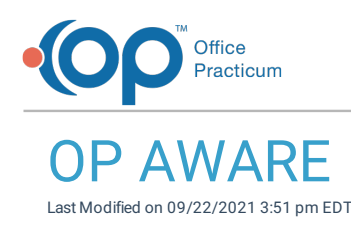

Version 20.5

This window map article points out some of the important aspects of the window you're working with in OP but is not intended to be instructional. To learn about topics related to using this window, see the **Related Articles** section at the bottom of this page.

## About OP AWARE

## **Path: Billing tab > More button (Customize group) > Advanced Workflow Rules**

The OP AWARE (Advanced Workflow Rules Engine) window is used to build billing rules based on specific criteria. The functionality is similar to that of the former Block and Substitute feature, but OP AWARE provides an expanded list of superbill details and actions to build rules around. The window contains a list of rules that have already been created on the far left as well as two rule-building sections: the Triggers and the Actions. Once a rule is saved, these two section displays the rule details when the rule is selected from the list.

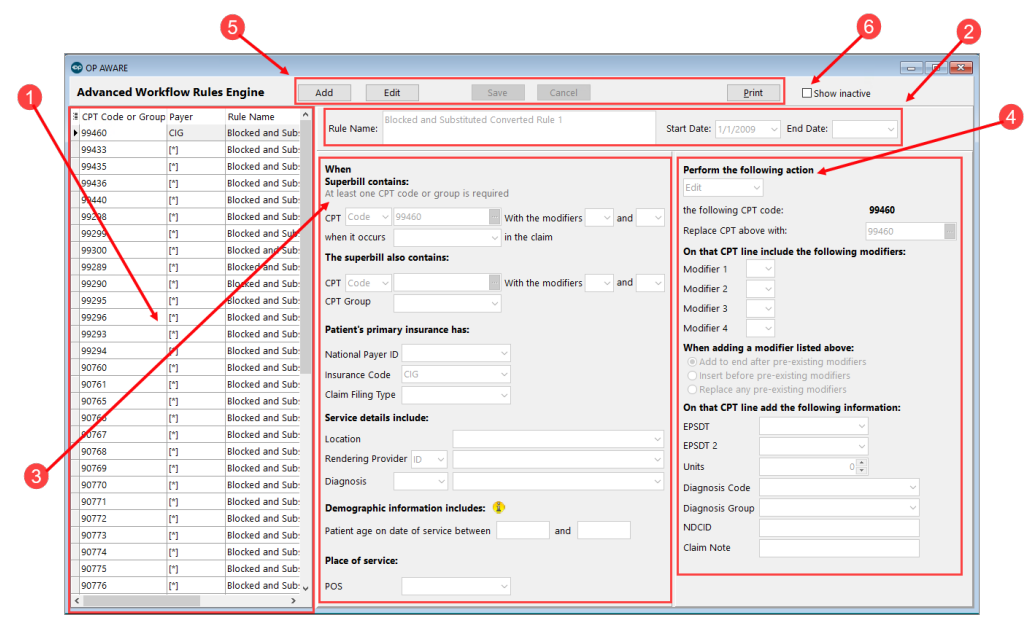

## OP AWARE Map

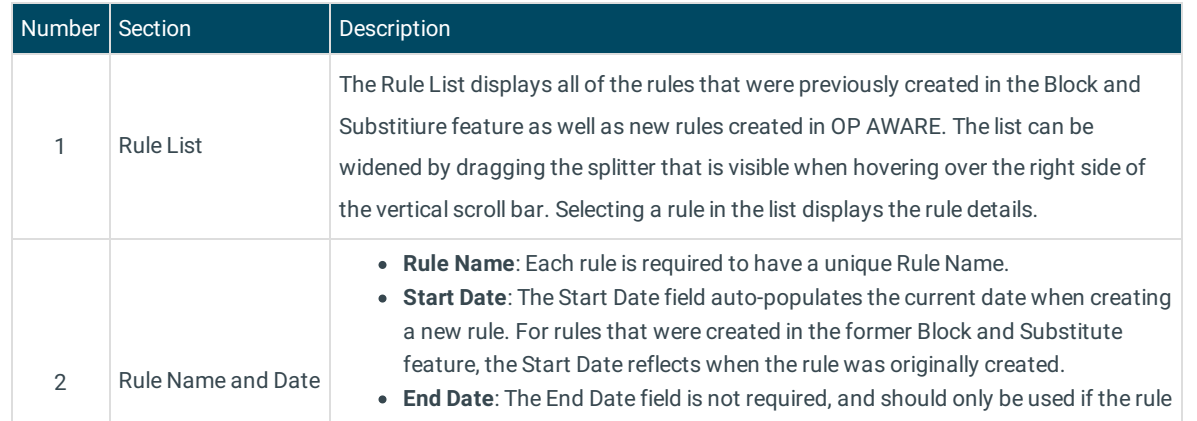

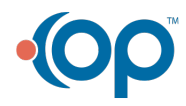

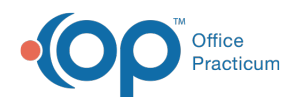

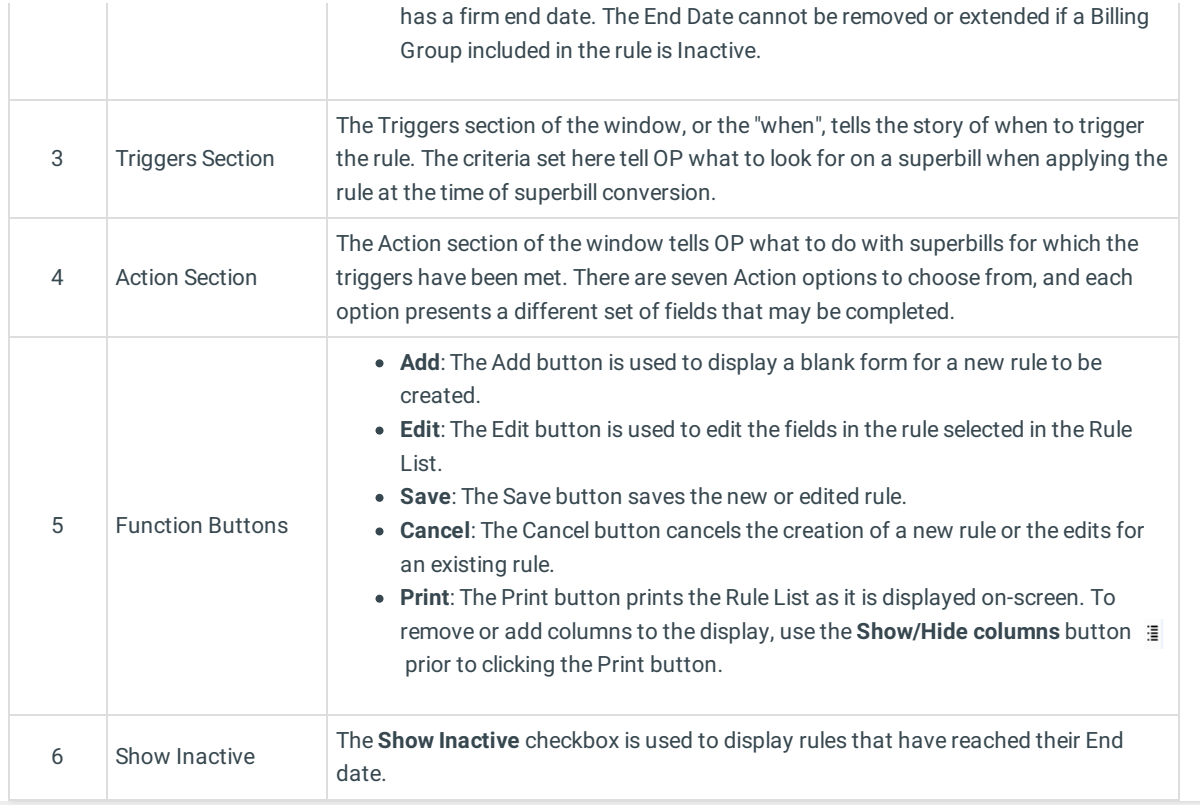

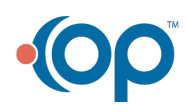